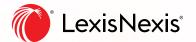

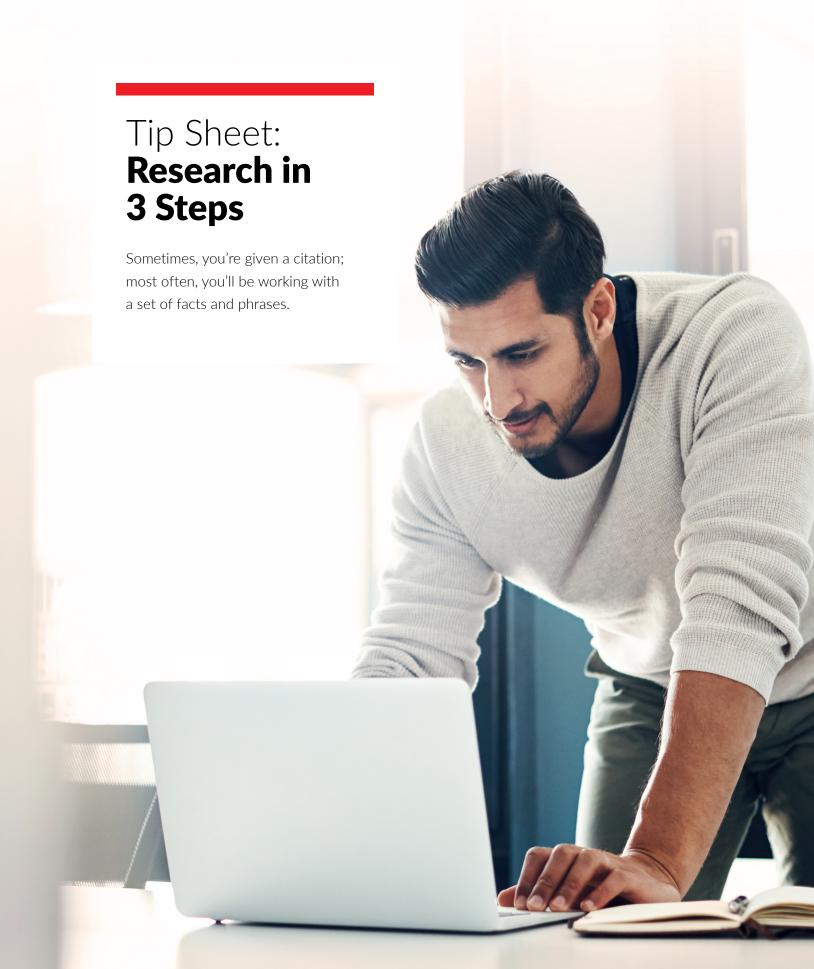

The Lexis Advance® Quicklaw® search box is designed to find you the most relevant supporting authority. Applying a Search – Category – Filter technique using facts and terms from your assignment will quickly take you there, expediting your research and saving you time. Learn this simple research hack in three steps:

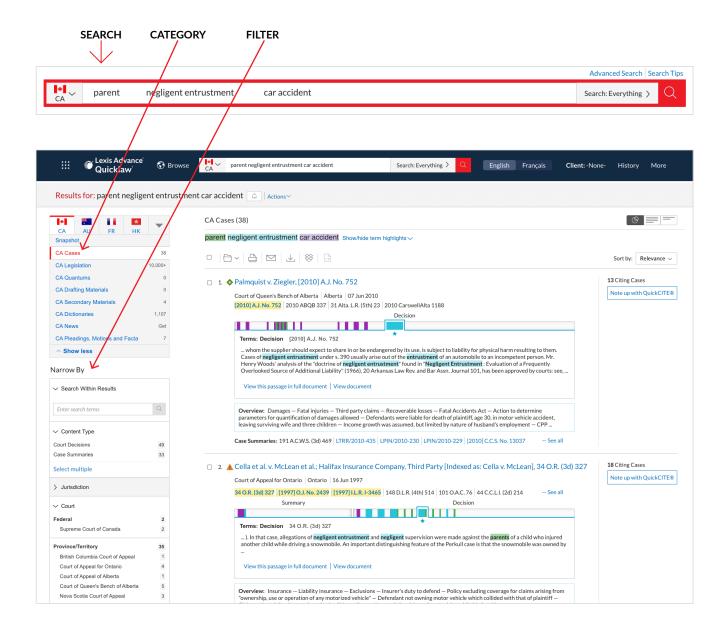

#### 1. Search Broadly

When you run a search from the big red search box, the default is set to search across all content - from cases to statues to secondary materials - thereby returning a complete set of results from the onset. Create your initial search using these three major components; party, cause of action, and situation. If you want to force proximity between terms or apply specific criteria to your terms, consider running a Boolean search using terms and connectors. You can find more information about Boolean searching on the Advanced Search forms.

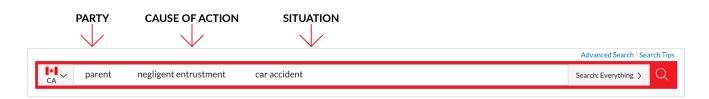

The Lexis Advance® Quicklaw® search box automatically detects whether you are using a natural language search or a Boolean search to make your research even easier.

#### 2. **Select a Category**

Select a source category from the left panel on your results page. Snapshot shows the top three results from each source. To gain a broad understanding of the cause of action and related requirements pertaining to your research, start your research within the Secondary Materials category; this will help you put the law into context and will often lead you to key case law and legislation. If you need definitions of any of the terms you are working with, select the Dictionaries category.

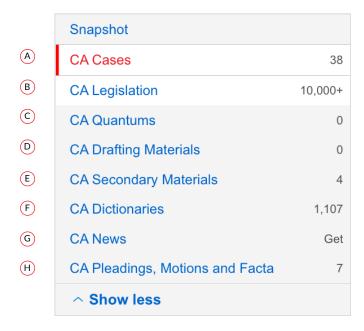

#### (A) Cases:

Includes comprehensive Tribunal Coverage.

# Legislation: (B)

Fully annotated statutes show the law, and important decisions interpreting it. Point-in-Time Legislation makes it easy to research complex legislative histories.

#### (C) Quantums:

Comprehensive collection of potential damages remedies, orders and sentences across a wide variety of practice areas.

# (D) **Drafting Materials:**

Collections of forms, precedents, and templates to help you with your drafting assignments.

# (E) **Secondary Materials:**

Secondary sources are different types of persuasive authority used by the legal community to gain a broad understanding of an issue.

- **Textbooks:** Get up-to-date analysis and practical advice from leading experts that courts and practitioners rely on. Textbooks contain many citations to relevant primary and secondary authorities - a great place to begin your research.
- Law Reviews and Journals: Peer reviewed articles provide extensive research and analysis on the legal issues they cover.
- Encyclopedias/Halsbury's Laws of Canada: A comprehensive legal encyclopedia written by or in consultation with leading practitioners and academics.
- **Current Awareness:** An extensive collection of NetLetters to help you stay up to date on the most recent, key decisions coming out of the courts.

#### (F) Dictionaries:

Access judicially defined words and phrases from Canadian court decisions to strengthen your arguments and access other important legal terms.

#### (G) **News:**

See how your search terms are covered in the news

# (H) Pleadings, Motions and Facta

Access court documents from cases in the last 5 years, carefully curated by our experienced internal lawyers and legal editors.

# 3. Filter

Narrow down your results using post-search filters that appear on the left side of your search screen. Filters are easy to use, intuitive, and are an effective way to apply a specific set of facts to your results and to obtain a deeper level of precision. Combine a few filters to quickly find the best, most relevant authority for your research assignment. Note that filters vary by source. Once you have applied your post-search filters, consider sorting your results as a last step. Results can be sorted by date, by cite frequency, jurisdiction, and several other useful criteria.

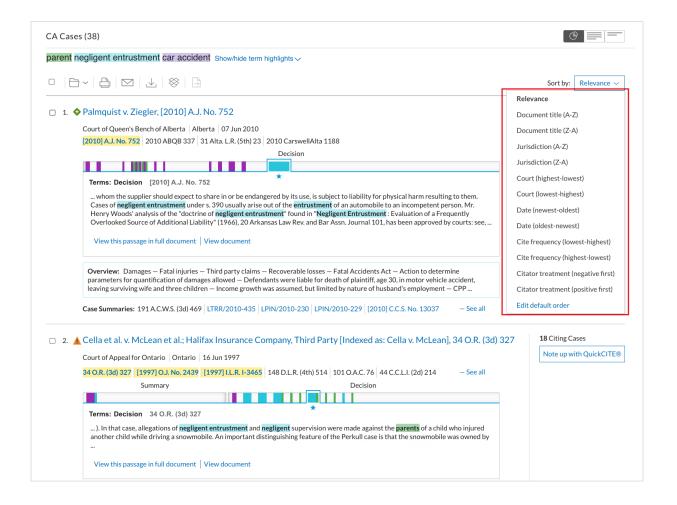

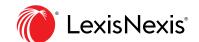